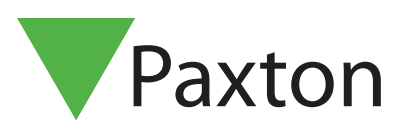

# APN-1054-SE

## Spärra användare och kort/tagar

### Overview

Det kan finnas flera olika skäl till att spärra en användare eller kort/tag, t.ex kan ett kort tappas bort eller en användare slutar sin anställning.

### Blockera kort

Ett kort/tag som markeras som "Blockerat" slutar omedelbart fungera för passager i systemet. Om kortet/tagen presenteras vid en läsare kommer en händelse registreras men inget tillträde ges.

För att "Blockera" ett kort/tag, gör såhär: Dubbelklicka på användarens namn i trädmenyn till vänster, gå till fliken "Kort". Markera (klicka en gång på ikonen) därefter det kortet/tagen som ska blockeras, klicka på knappen till höger "Blockera kort" och bekräfta. Ikonen ändras nu till ett frågetecken vilket innebär att kortet/tagen är blockerad. För att göra kortet/tagen aktiv igen, gör som ovan men klicka istället på knappen "Aktivera kort". Det går utmärkt att registrera ytterligare kort på en användare, trots att det redan finns ett "Blockerat" kort.

#### dera kort/tagar

Ett kort/tag kan raderas helt ifrån användaren/databasen. Markera (klicka en gång) på det kortet/tagen som ska raderas, klicka därefter på knappen "Radera".

Ett kort/tag som raderats kan sedan återanvändas till samma eller en annan användare om så önskas.

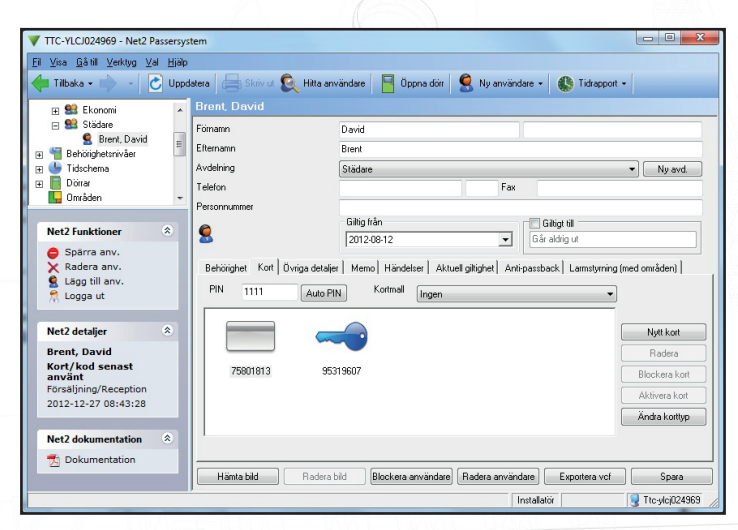

### Blockera användare

När en Användare blockeras slutar samtliga dennes kort/tagar (och ev. PIN-kod) att fungera för passager i systemet. För att göra användaren giltig på nytt måste en relevant behörighetsnivå väljas igen.

### Radera användare

En användare raderas ur systemet genom att klicka på knappen "Radera användare". Därmed tas alla kort/ tagar och behörigheter bort ur databasen.

VARNING - Denna åtgärd kan inte ångras. © Paxton Ltd 1.0.1 1

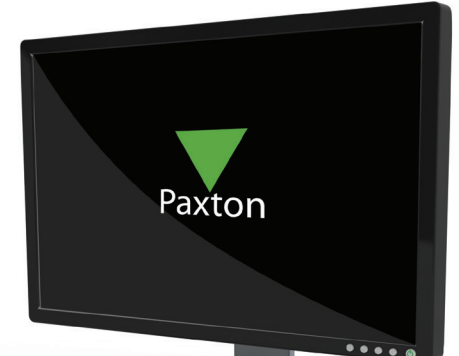